# **Aide-mémoire**

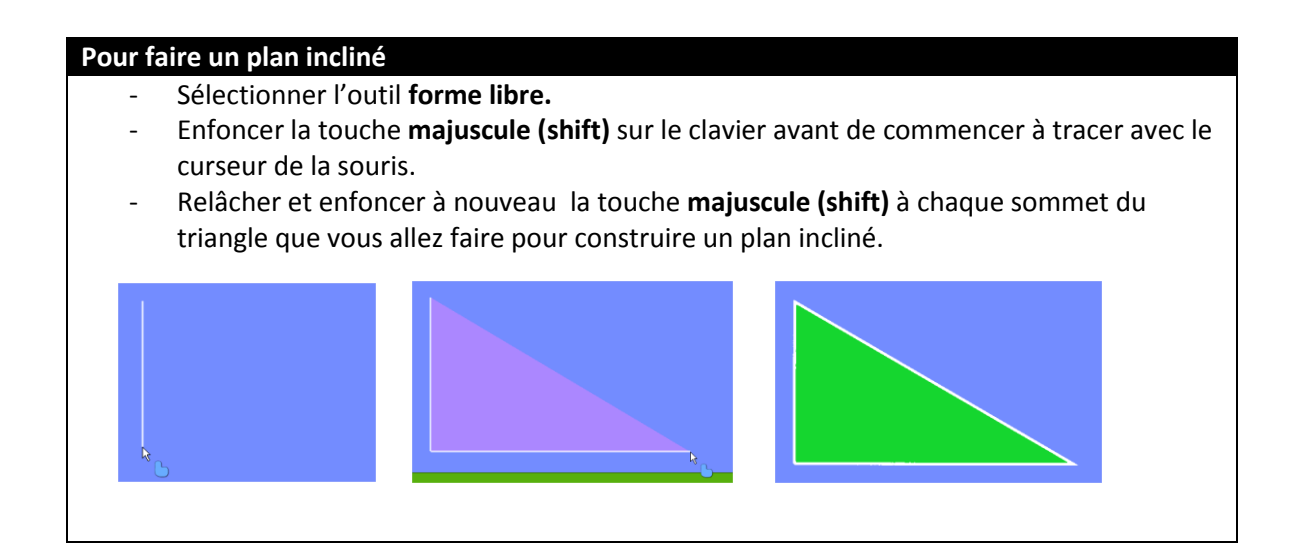

### **Pour faire un levier**

Exemple :

- Faire un rectangle en utilisant l'outil **boîte**. Si tu veux qu'il ressemble à un bâton, tu dois faire un rectangle mince.
- À l'endroit où tu souhaites placer le point d'appui, insérer un pivot avec l'outil **pivot**.
- Pour faire tenir le levier, tu peux placer une boîte au bout du levier.

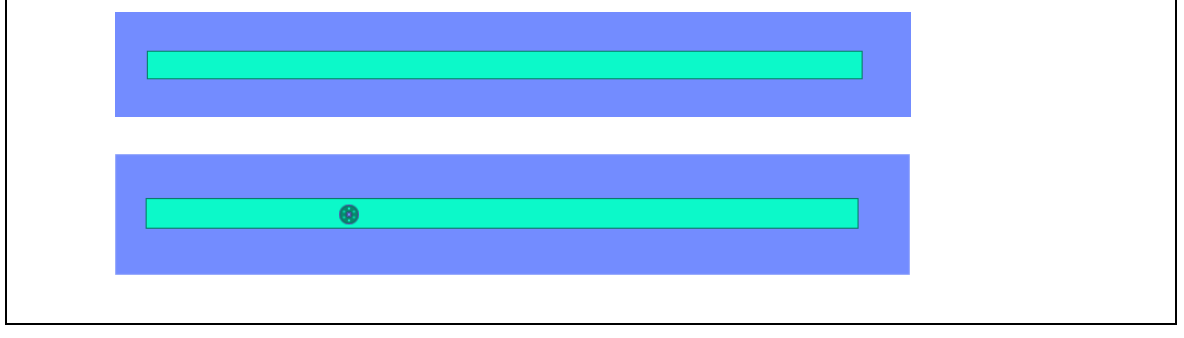

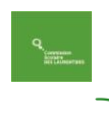

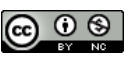

#### **Pour faire une roue**

Exemple :

- Faire un cercle en utilisant l'outil **trace de cercle**.
- Si tu veux que ce soit la roue d'un objet existant, sélectionner l'outil **déplacer** et glisser la roue sur l'objet désiré.
- Sélectionner l'outil **pivot** et cliquer au centre du cercle.

Attention, pour que la roue fonctionne, le centre de la roue doit absolument toucher à l'objet auquel tu veux l'associer.

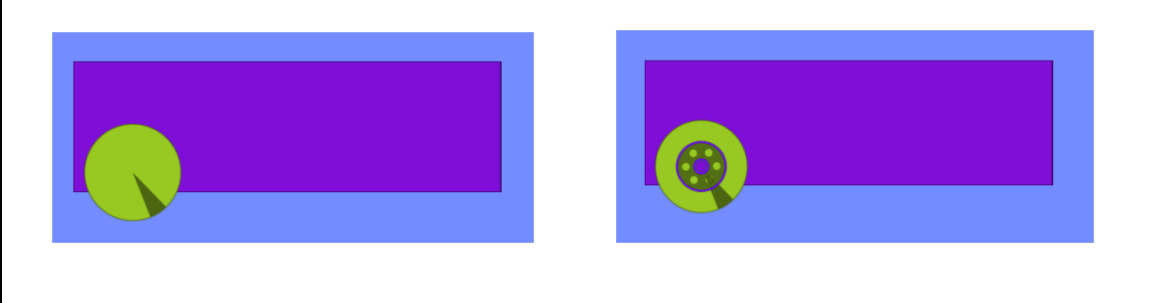

## **Pour faire des roues de friction**

Exemple :

- Faire une roue (voir la rubrique **pour faire une roue**).
- Faire une 2<sup>e</sup> roue, collée sur la première.
- Se référer à la rubrique **pour mettre du mouvement** pour activer les roues de friction.

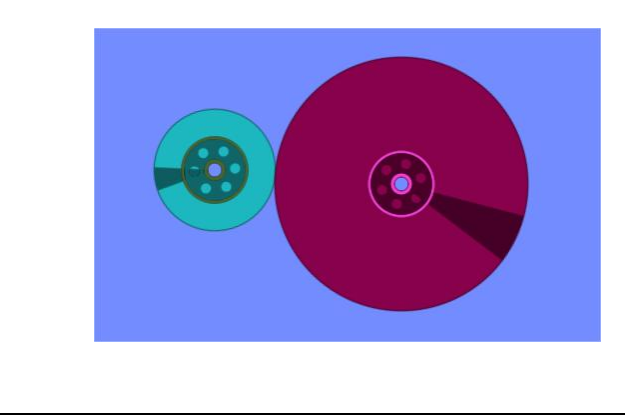

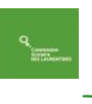

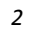

#### **Pour faire des engrenages**

Exemple :

- Faire une roue dentée en utilisant l'outil **roue dentée**.
- Faire une 2<sup>e</sup> roue dentée, collée sur la première, en utilisant l'outil **roue dentée**.
- Se référer à la rubrique **pour mettre du mouvement** pour activer les engrenages.

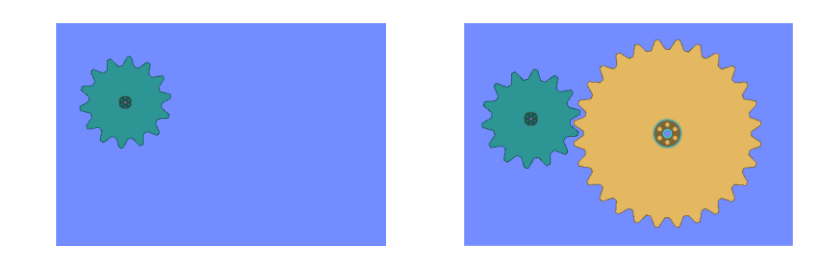

# **Pour faire un système de poulies (corde à linge)**

Exemple :

- Faire une roue (voir la rubrique **pour faire une roue**).
- Faire une 2<sup>e</sup> roue a la distance désirée pour votre système de poulies.
- Faire une corde autour des deux roues en utilisant l'outil **chaine** (vous devez sélectionner l'option corde).

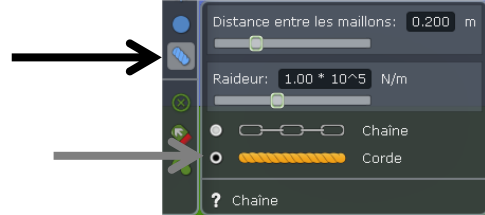

- Déplacer une des deux roues pour tendre la corde après avoir appuyé sur le bouton **lancer la scène**. Attention, si la corde est trop tendue, elle ne tournera pas.
- Se référer à la rubrique **pour mettre du mouvement** pour activer le système de poulies.

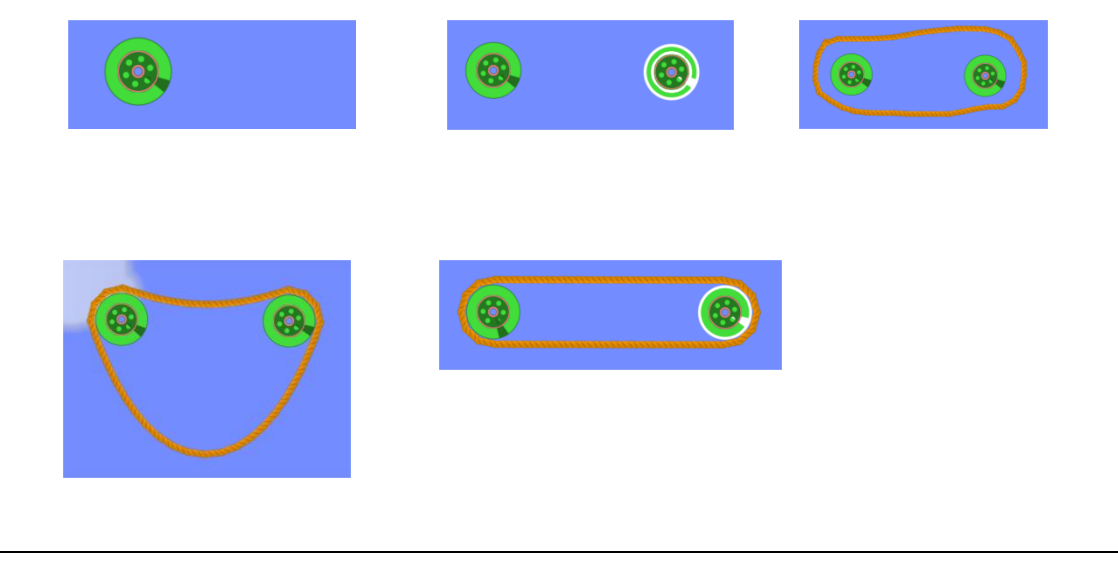

*R. Vivier, cs Laurentides, N. Brouillette, cs Énergie 2 e et 3<sup>e</sup> cycles du primaire\_mai 2013 3*

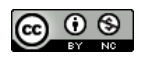

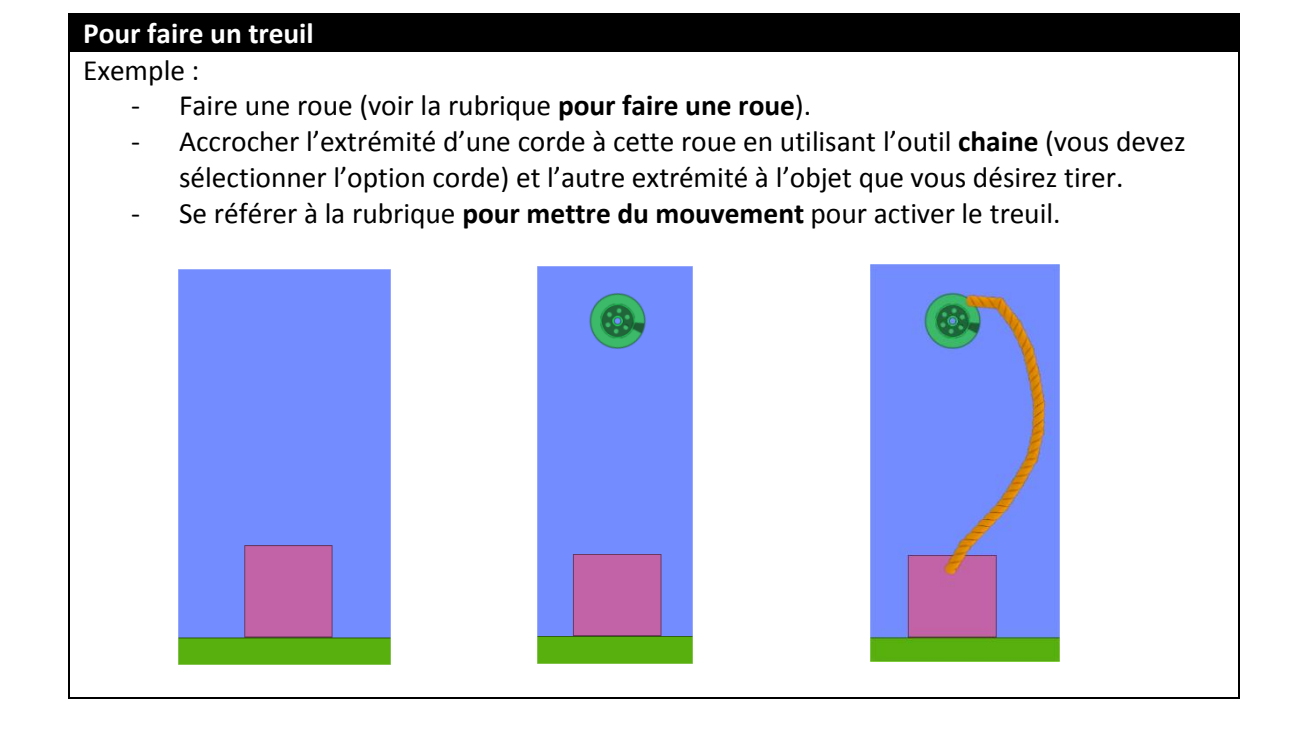

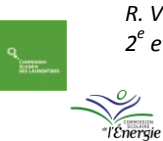

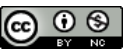

#### **Pour mettre du mouvement**

#### Exemple :

- Cliquer le bouton de droite sur le pivot d'une roue ou d'une roue dentée.
- Cliquer **moteur rotatif** pour y ajouter un crochet.
- Cliquer **sens inverse** si vous désirez inverser le sens de rotation de l'objet.
- Glisser vers la gauche ou vers la droite le curseur de l'option **vitesse du moteur** pour que l'objet tourne plus lentement ou plus rapidement.

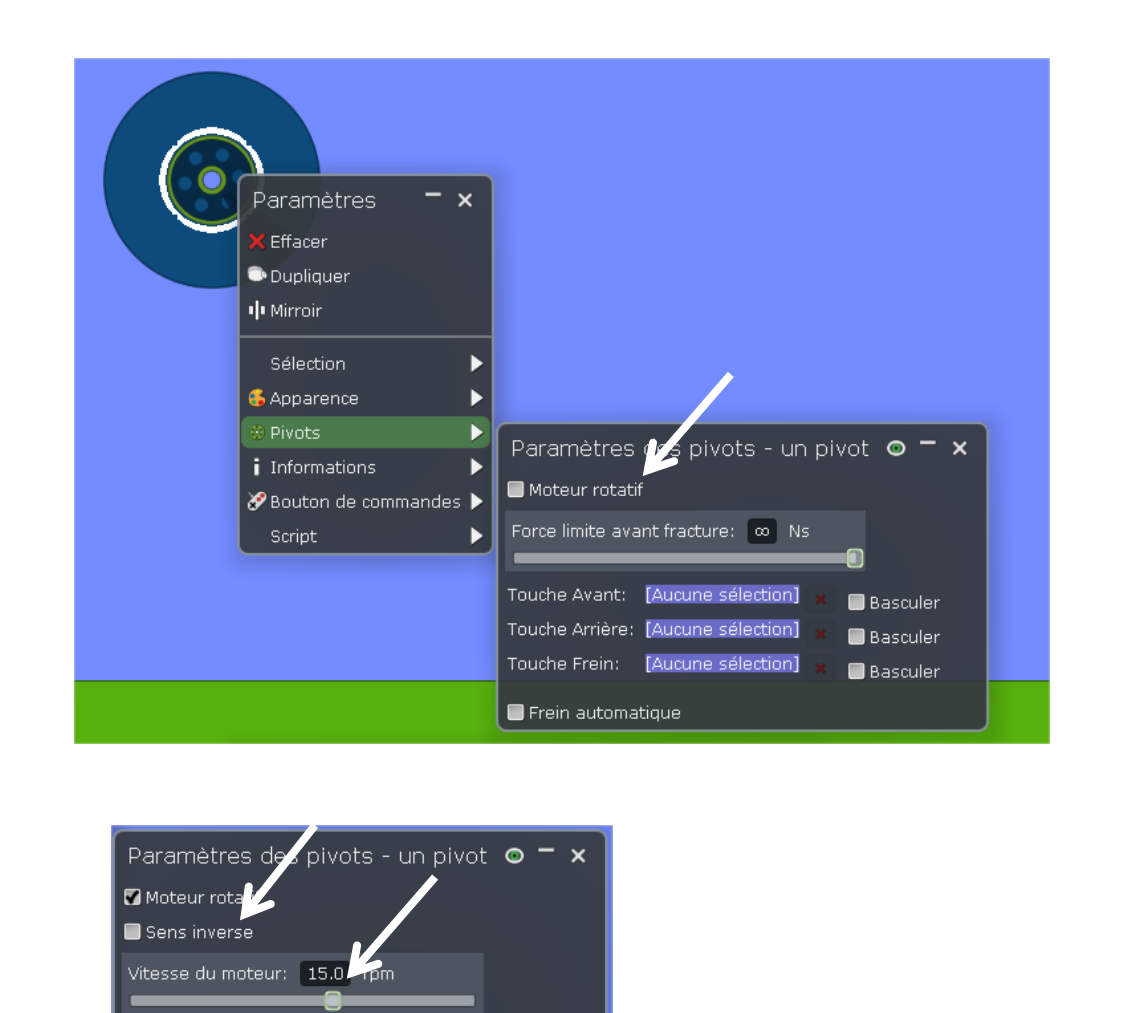

**Basculer** 

**Basculer** 

**Basculer** 

*R. Vivier, cs Laurentides, N. Brouillette, cs Énergie 2 e et 3<sup>e</sup> cycles du primaire\_mai 2013 5*

Frein automatique

Couple moteur: 100 Nm

Force limite avant fracture: 0 Ns

Touche Avant: [Aucune sélection]

Touche Arrière: [Aucune sélection]

Touche Frein: [Aucune sélection]

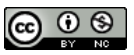